# *INSTRUKCJA OBSŁUGI REJESTRATORÓW ICATCH Serii: RAS*

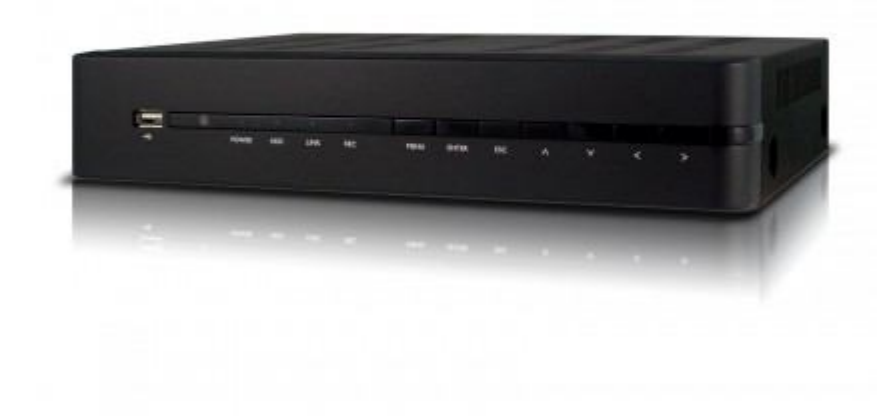

*Zanim przystąpisz do użytkowania urządzenia, przeczytaj dokładnie całą instrukcję i zwróć uwagę na umieszczone w niej ostrzeżenia. Zachowaj tę instrukcję razem z dowodem zakupu, na ewentualność napraw serwisowych oraz gwarancyjnych. Przy rozpakowywaniu urządzenia zwróć uwagę, czy urządzenie jest sprawne. Sprawdź czy w opakowaniu znajdują się wszystkie potrzebne elementy. Jeżeli w/w sytuacja będzie miała miejsce, skontaktuj się z swoim dostawcą.*

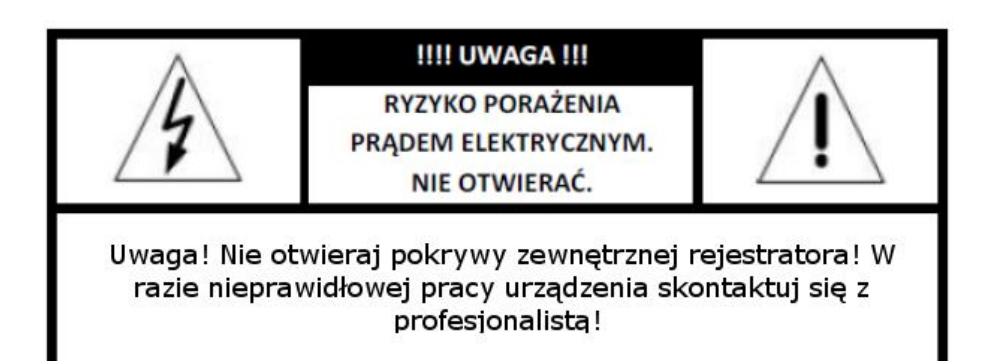

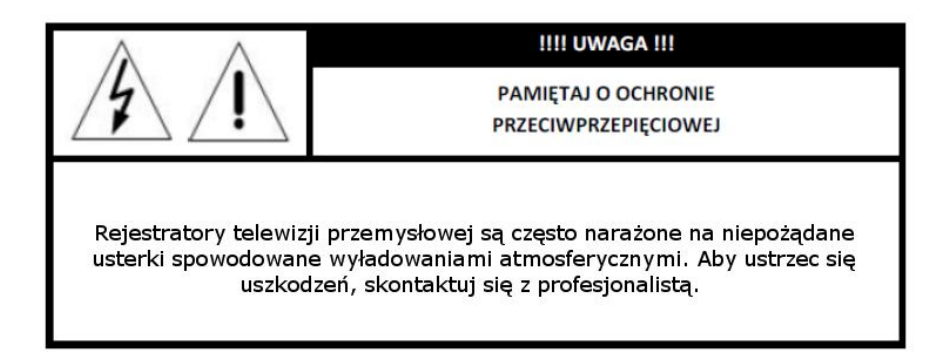

UŻYTKOWNICY SYSTEMU SĄ ODPOWIEDZIALNI ZA SPRAWDZENIE ORAZ ZAPOZNANIE SIĘ ZE WSZYSTKIMI REGULACJAMI PRAWNYMI DOTYCZĄCYMI MONITORINGU I ZEZWOLEŃ NA NAGRANIA VIDEO ORAZ AUDIO. PRODUCENT NIE ODPOWIADA ZA NADUŻYCIA ZWIAZANE Z UŻYTKOWANIEM SPRZETU.

ABY UCHRONIĆ SIĘ OD RYZYKA PORAŻENIA PRĄDEM LUB POŻARU NIE WYSTAWIAJ URZĄDZENIA NA DESZCZ/BURZĘ, NIE UŻYWAJ W MIEJSCACH WILGOTNYCH ORAZ UNIKAJ WSTRZĄSÓW I UDERZEŃ, NIE UMIESZCZAJ ŻADNYCH PRZEDMIOTÓW PRZY **WENTYLATORZE PODCZAS JEGO PRACY.** 

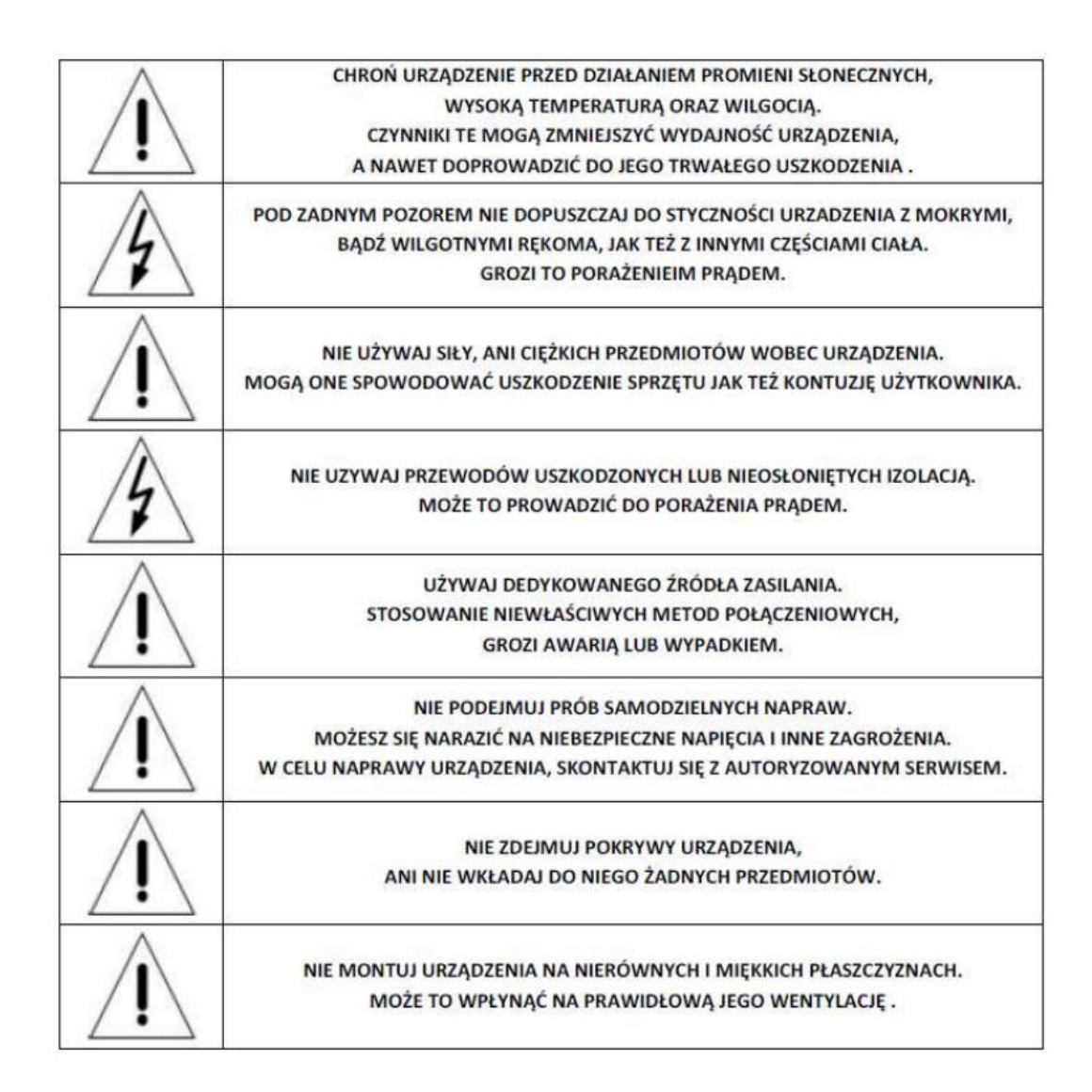

#### *Ostrzeżenia i wskazówki:*

*- Urządzenie powinno pracować w temperaturze 0 st. C – 55 st. C.* 

*- Rejestrator nie powinien być narażony na oddziaływanie promieni słonecznych .*

*- Nie wolno instalować urządzeń w wilgotnych pomieszczeniach.*

*Instaluj rejestrator w pozycji poziomej.*

*- Nie wkładaj do wnętrza rejestratora przedmiotów / akcesoriów nie wskazanych przez producenta.*

# *Środki ostrożności***:**

*1. Rejestrator powinien pracować oddalony od innych przedmiotów o co najmniej 15 cm z każdej strony.*

*2. Jeżeli w obudowie, w której zamontowany jest rejestrator, pracuję więcej urządzeń, upewnij się że zasilacz nie został zakryty przez jednego z nich.*

*3. Sprawdź czy dysk twardy został prawidłowo zamocowany oraz podłączony do płyty głównej.*

## *Uwaga:*

*1.Po zainstalowaniu twardego dysku pierwszy raz w urządzeniu, system automatycznie sformatuje go. 2.Dyski twarde, montowane w urządzeniu powinny być przeznaczone do pracy ciągłej.* 

# *Aby dobrać odpowiedni dysk, skontaktuj się z wykwalifikowanym specjalistą.*

## *Podstawowe operacje.*

## *1.1 Logowanie*

*Po poprawnym uruchomieniu urządzenia, system zażąda od użytkownika login i hasło.*

*Ważne: W systemie domyślnie utworzone zostało konto administratora od loginie: admin, i haśle (password): 123456. Użytkownik może zmienić hasło, natomiast nie może zmienić praw. Administrator ma nie ograniczoną kontrolę nad ustawieniami, hasłami etc..* 

## *1.2 Montaż dysków*

*Odkręć śruby mocujące górną pokrywę rejestratora a następnie wysuń – patrz rysunek poniżej*

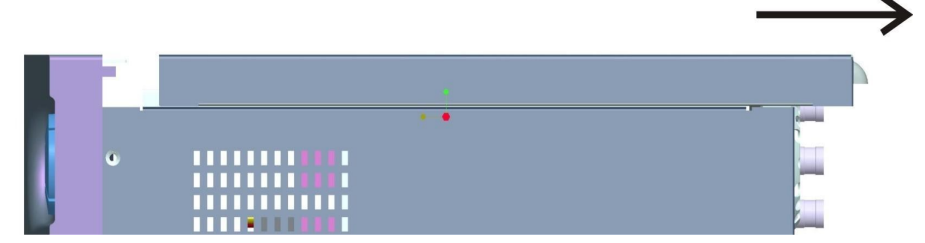

*Następnie należy przymocować dysk do uchwytów montażowych używając załączonych śrub oraz podłączyć go do płyty głównej rejestratora używając załączonego kabla typu SATA oraz kabla zasilającego. W zależności od modelu rejestratora umiejscowienie gniazd może się różnić.*

*Zamontuj uchwyty montażowe przy pomocy dołączonych śrub:*

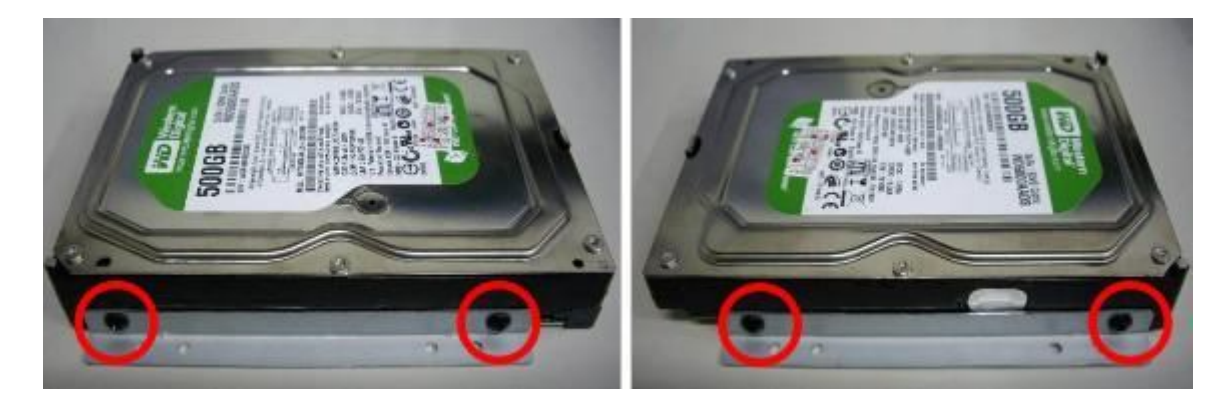

*Dysk wraz z uchwytami zamocuj do otworów w obudowie*

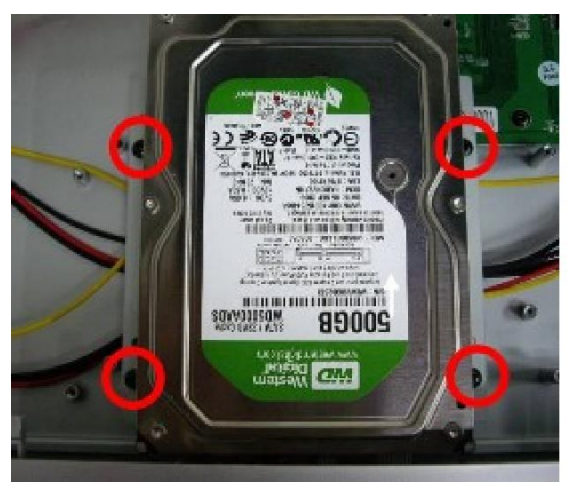

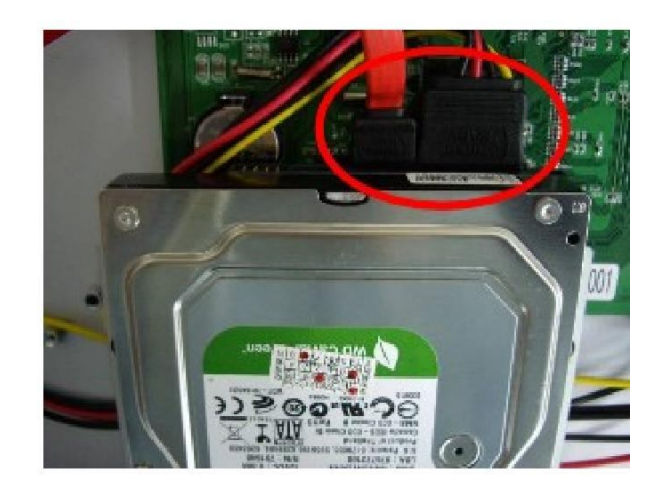

# *1.3 Ekran główny*

*Podgląd na żywo. Po zalogowaniu ukaże się ekran:*

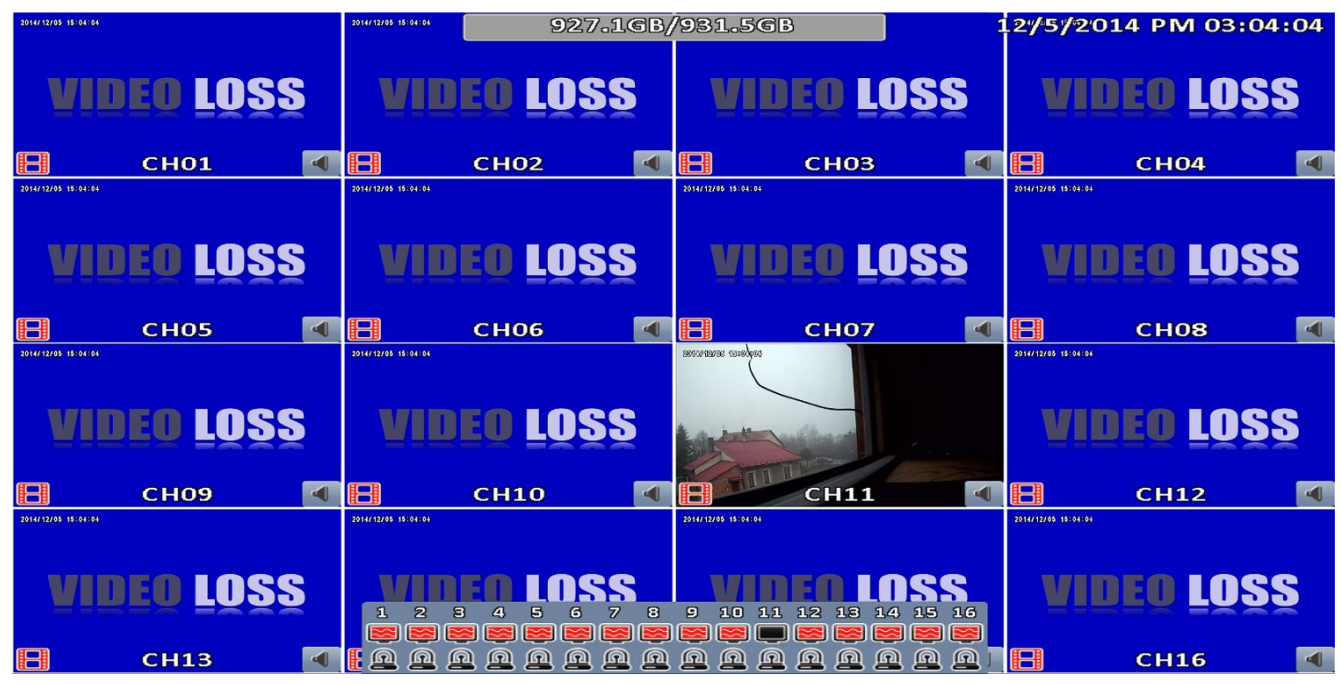

*Widoczne na ekranie symbole i ikonki pełnią nie tylko funkcje informacyjne. Klikając niektóre z nich można w szybki i łatwy sposób konfigurować funkcje, które dane symbole oznaczają.*

#### *1.4 Menu podręczne, wybór trybu wyświetlania*

*Najedź na pasek w górnej części ekranu, pojawią się dodatkowe ikonki.*

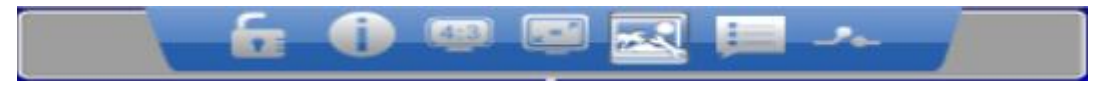

*Oznaczają one w kolejności od lewej*

- *Wylogowanie*
- *Informacje o rejestratorze*
- *Wybór trybu wyświetlania 4:3 lub 16:9*
- *Zdjęcie wykona zrzut ekranu*

*najedź na dolna część ekranu pojawią się następujące ikonki symbolizujące alarmy*

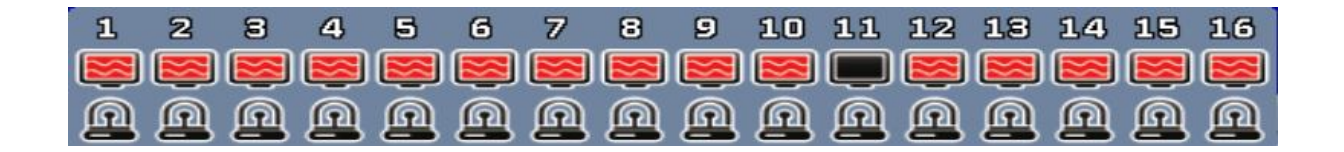

*• Symbol czerwonego ekranu oznacza utratę sygnału*

*Symbol lampki sygnalizacyjnej – alarm wg zdefiniowanych parametrów*

## *1.5 Ustawianie nagrywania.*

*Nagrywanie ciągłe.*

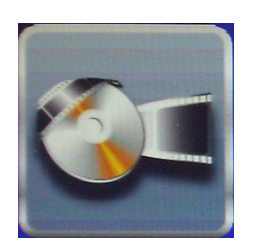

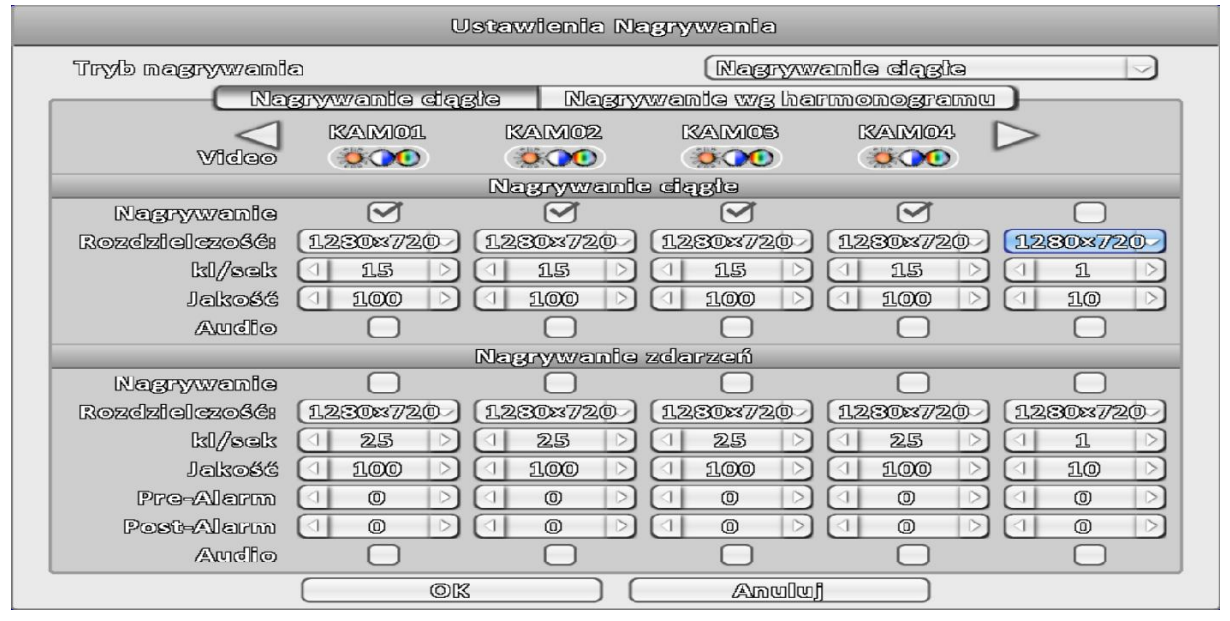

*Tutaj możesz określić dla każdej z kamer rozdzielczość zapisywanego obrazu oraz prędkość w klatkach na sekundę. W tym miejscu można ustawić nagrywanie ciągłe oraz nagrywanie według zdarzeń.*

## *1.6 Zdarzenia*

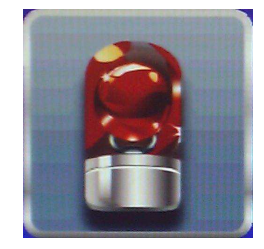

*Dysk pełny – Tutaj możesz zdefiniować scenariusze dla wystąpienia poszczególnych zdarzeń takich jak:*

- *Utrata sygnału*
- *Detekcja ruchu*
- *Sygnały z wejść alarmowych*
- *System tutaj można zdefiniować włączenie brzęczyka urządzenia, wyjścia alarmowego oraz wysłanie email.*

## *1.7 Ustawienia kamery*

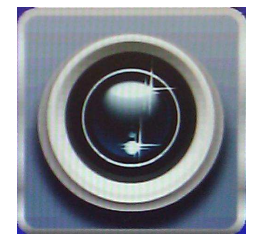

*Tutaj możesz zdefiniować wyświetlaną nazwę kamery, miejsce wyświetlania na ekranie czasu oraz zdefiniować ustawienia dla prawidłowego sterowania kamerami szybkoobrotowymi. Parametry są definiowane dla poszczególnej kamery osobno.*

#### *1.8 Sieć*

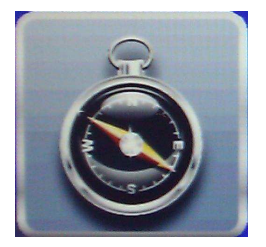

*Aby rejestrator mógł być obsługiwany poprzez sieć LAN niezbędne jest skonfigurowanie tych parametrów. Aby móc dokonać prawidłowej konfiguracji tych parametrów użytkownik powinien posiadać pewna wiedzę i doświadczenie w zakresie funkcjonowania i konfigurowania sieci oraz urządzeń sieciowych.*

*DDNS – (Dynamic Domain Name Server) – konfiguracja dynamicznej domeny, funkcje wykorzystujemy przy zmiennym adresie IP rejestratora. Należy pamiętać iż adres IP rejestratora musi być adresem routingowym czyli adresem WAN.*

*E-MAIL – rejestrator ma możliwość informowania użytkownika o zaistnieniu zdefiniowanych sytuacji poprzez wysłanie do niego emaila*

#### *1.9 Ustawienia zapisu*

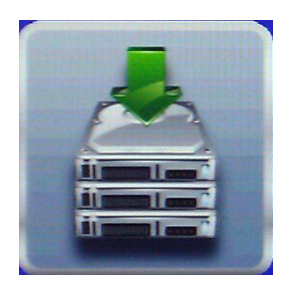

*Ochrona Video – jeśli na dysku znalazły się jakieś istotne nagrania można je zabezpieczyć przed skasowaniem włączając te funkcje wówczas rejestrator zabezpieczy przed skasowanie nagrania sprzed określonej liczby godzin wstecz, określ ta liczbe godzin*

*Klikając na wybrany dysk uzyska możliwość sformatowania go lub zmiany jego statusu:* 

*Nadpisywanie – po zapełnieniu dysku najstarsze nagrania będą zastępowane nowymi*

*Zapis – po zapełnieniu dysk się zatrzyma*

*Tylko odczyt – wyłączenie nagrywania na danym dysku*

#### *1.10 Ustawienia główne*

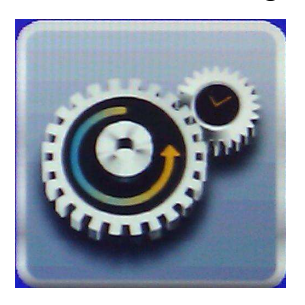

*Nazwa DVR – w dużych systemach gdzie stosuje się kilka rejestratorów aby je rozróżnić należy nadać im odrębne nazwy*

*• Język – wybór języka menu*

*• Detekcja formatu Video – wybór systemu PAL lub NTSC*

*• Auto blokada – określenie po jakim czasie bezczynności zostanie wylogowany użytkownik*

*• Auto-restart – uaktywnienie funkcji automatycznego reszty urządzenia co ma zapobiegać zawieszaniu się systemu*

*• Ustawienia daty/czasu – Tutaj należy podać bieżący czas można także wybrać format jego wyświetlania, funkcja automatycznego aktualizowania czasu, po jej uaktywnieniu należy podać adres serwera czasu oraz jak często ma być aktualizowany*

*• Ustawienia monitora – ustawienia rozdzielczości, jasności, kontrastu, nasycenia dla każdego z monitorów*

*• Narzędzia – funkcje służące do aktualizacji systemu i zapisu konfiguracji*

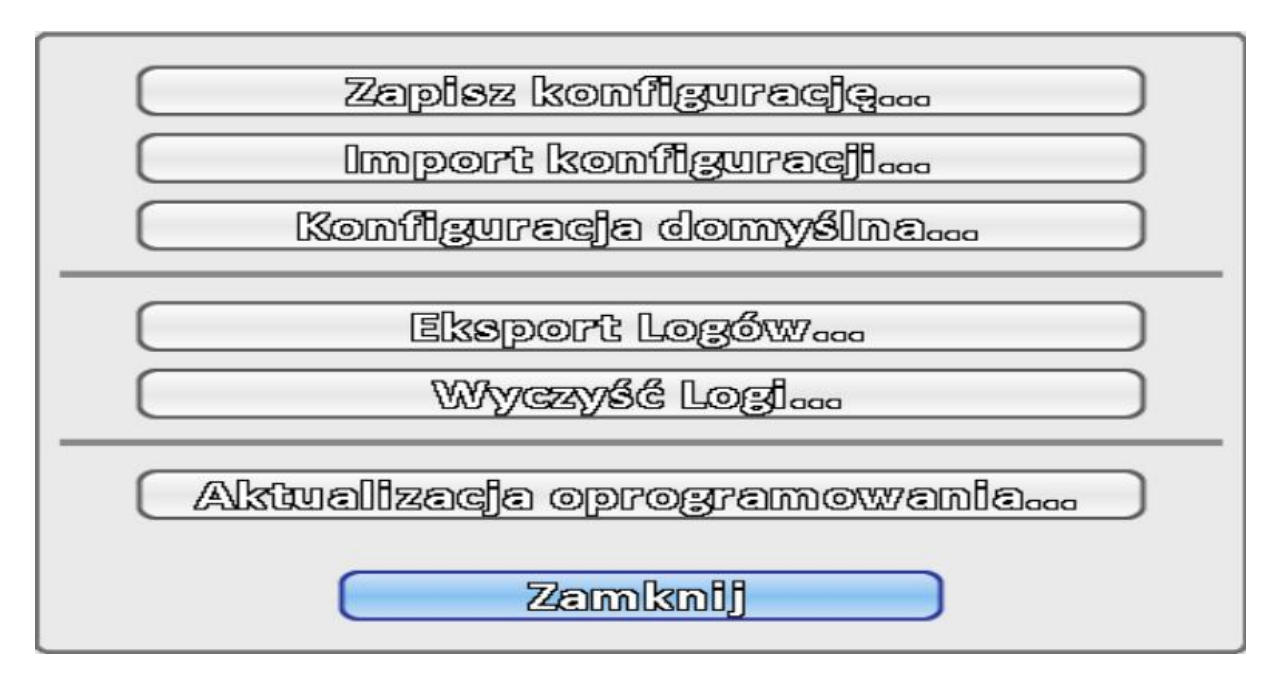

*ZAPISZ KONFIGURACJĘ - – możliwość wyeksportowania danych konfiguracyjnych rejestratora, w niektórych przypadkach pełne skonfigurowanie rejestratora dla potrzeb indywidualnego użytkownika jest bardzo pracochłonne, dobrze jest więc zachować te parametry w formie pliku na pendrivie aby później w razie awarii można było je odtworzyć. Można z tej funkcji skorzystać także jeśli konfigurowanych jest klika rejestratorów o podobnych lub identycznych ustawienia, wówczas po skonfigurowaniu pierwszego parametry te można skopiować na następne*

*IMPORT KONFIGURACJI - wczytanie z pendrive`a informacji o konfiguracji KONFIGURACJA DOMYŚLNA – przywracanie ustawień domyślnych (fabrycznych), w przypadku, gdy rejestrator pracuje niestabilnie lub występują innenieprawidłowości można temu zaradzić przywracając ustawienia fabryczne EKSPORT LOGÓW – zapis na pendriva rejestru zdarzeń WYCZYŚĆ LOGI – czyszczenie rejestru zdarzeń (logi) AKTUALIZACJA OPROGRAMOWANIA - funkcja ta służy aktualizacji oprogramowania rejestratora.*

*UWAGA! Niepoprawne przeprowadzenie tej operacji może skutkować nieodwracalnym zniszczeniem rejestratora. Wykonanie aktualizacji zleć autoryzowanemu partnerowi MERX. Włóż pendrive z nagranymi uprzednio plikami aktualizacyjnymi do slotu USB, pojawi się okienko z lista plików aktualizacyjnych, naciśnij AKTUALIZACJA.* 

#### *UWAGA! Pod żadnym pozorem nieodłączaj zasilania lub nie wyłączaj.*

## *1.11 Ustawinia użytkownika*

*Możesz zdefiniować 8 użytkowników lokalnych i nadać im określone uprawnienia. Aby zdefiniować użytkownika, kliknij na jego nazwę,wprowadź ja a następnie określ hasło.*

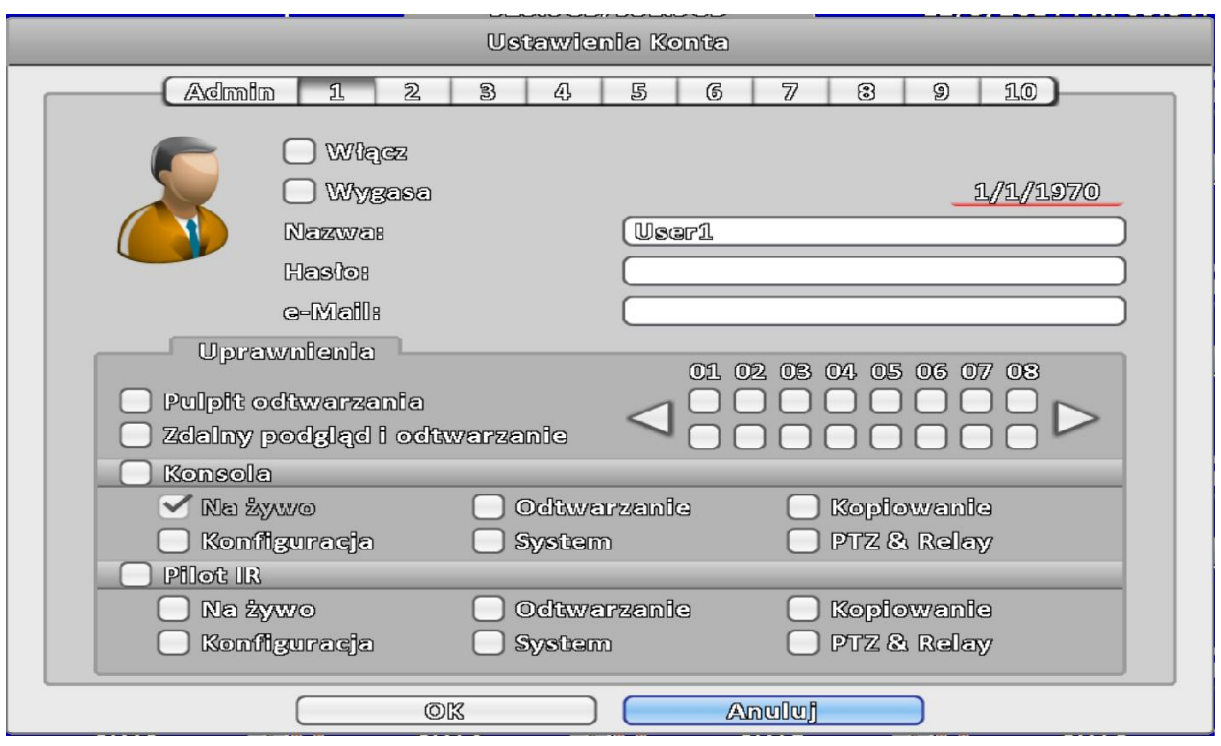